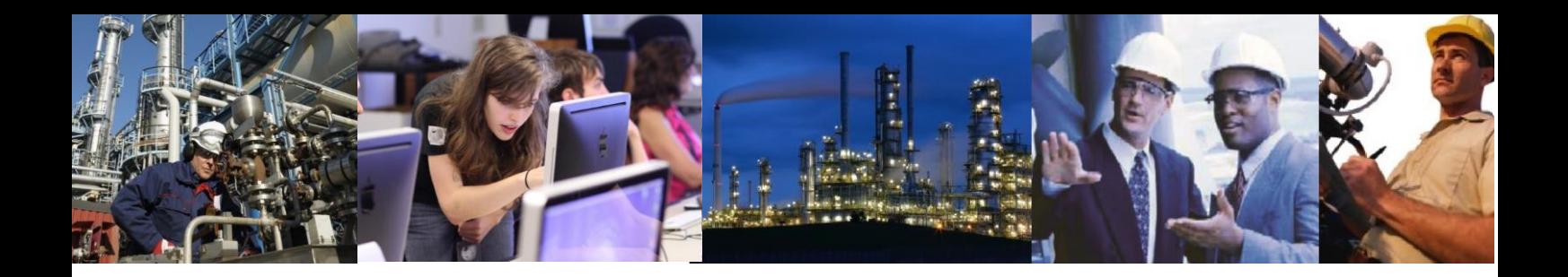

## What is the effect on ABDC if there is no Train/Path Hierarchy Configured?

This depends on whether there is a Custom Plant Hierarchy Configured.

If there is a Custom Plant Hierarchy then ABDC will assume there is also a Train/Path Hierarchy configured using the CENTUM VP or CENTUM CS3000 Train Builder (see below).

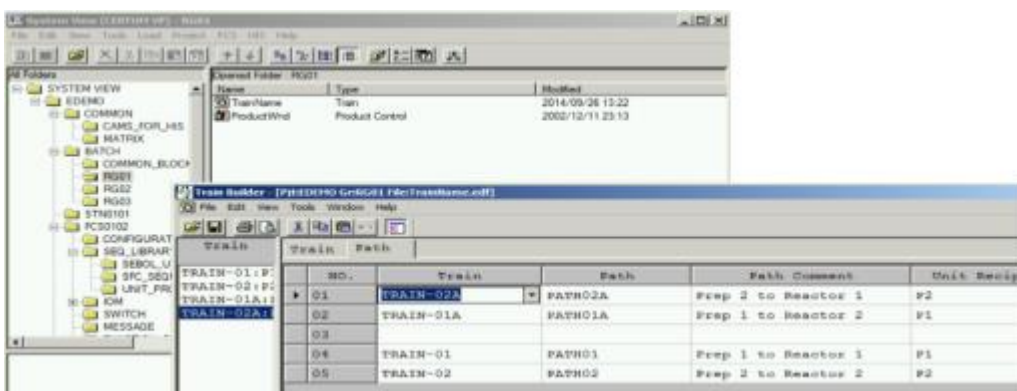

If this is not done that the system will attempt to create the Train/Path Hierarchy every time the equipment reconciliation mechanism runs (once a minute by default).

This will result in unnecessary entries in the database and can lead to a significant degradation of the performance of Automatic Batch Data Collection.

To prevent this the equipment reconciliation mechanism must be disabled.

It is therefore not possible to collect equipment level details in Exaquantum/Batch unless the Train/Path Hierarchy is configured.

If there is no Custom Plant Hierarchy configured then the equipment reconciliation mechanism is not required and must be disabled and in this case Exaquantum/Batch will assume that there is no Train/Path Hierarchy either.

See the FAQ ['What must be configured on the Engineering Workstation in order for Exaquantum/Batch Automatic](file://///COWES/Yokogawa%20Marex/Customer%20Services/Customer%20Support/Web%20Site/support/faq/eu-supfaqbatchinstall7.htm)  [Batch Data Collection to collect all the information?'](file://///COWES/Yokogawa%20Marex/Customer%20Services/Customer%20Support/Web%20Site/support/faq/eu-supfaqbatchinstall7.htm) for more details on what control system engineering is required for Exaquantum/Batch to work correctly.

In order for ABDC to provide all the information that it can both the Custom Plant and the Train/Path Hierarchy must be configured.

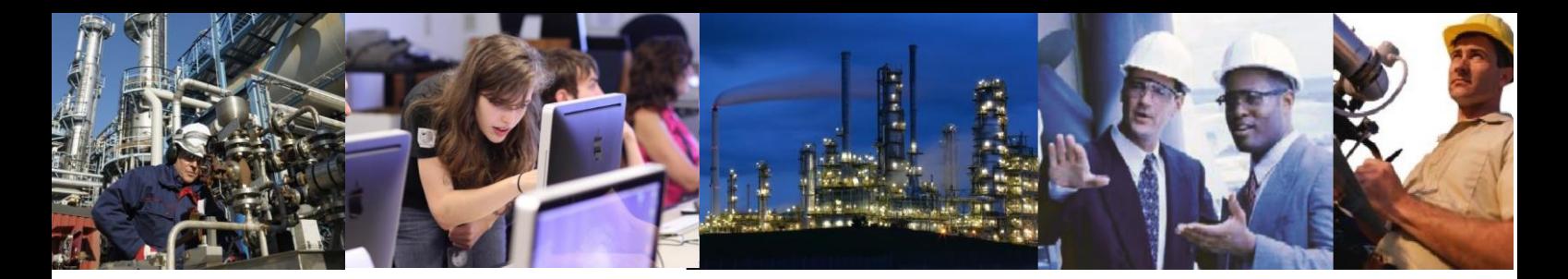

Failure to configure both will cause ABDC to function incorrectly unless the equipment reconciliation mechanism is disabled.

To disable equipment reconciliation it is necessary to perform the following:

- 1. Log into the Exaquantum/Batch server as the local administrator.
- 2. Open the Windows Registry Editor (regedit).
- 3. Navigate to following registry key HKLM\SOFTWARE\Wow6432Node\YOKOGAWA\Icecap.
- 4. Create a new DWORD value called ABDC\_STOP\_EQUIPMENT\_RECON and set the value to 1.
- 5. Close the Registry Editor.
- 6. Restart the ABDC Service.

It will also be necessary to mark any entries already in the TrainPathNamespace table in QBatch database as deleted in order that it does not continue to cause problems. To do this perform the following:

- 1. Start the SQL Server Management Studio
- 2. Click the New Query button at the top left of the UI.
- 3. In the query window enter the following

Insert into QBatch..TrainPathVersionHistory (ChangeDate,Comments,User,MachineName) Values

## ('yyyy-mm-dd hh:mm:ss', 'Mark invalid Entries as Deleted', 'Logged on User', 'Server Name')

Where yyyy-mm-dd hh:mm:ss is the current data and time. Logged on User is the username of the account you are using to perform the work and Server Name is the hostname of the server.

Note the Comment in the above query is just an example and anything which is relevant can be used.

4. Execute the query by clicking the Execute button in the top left of the UI.

5. Check to see that this has been entered correctly by replacing the Insert query with the following:

## Select \* from QBatch..TrainPathVersionHistory

6. Make a note of the new UID number which will be the last entry in the table.

7. Use the UID obtained in 6 to mark all the existing entries in the TrainPathNamespace table as deleted using the following query replacing n with the correct UID:

Update QBatch..TrainPathNamespace set DeleteVersionUId = n

Where DeleteVersionUId is null

8. Restart the ABDC service.

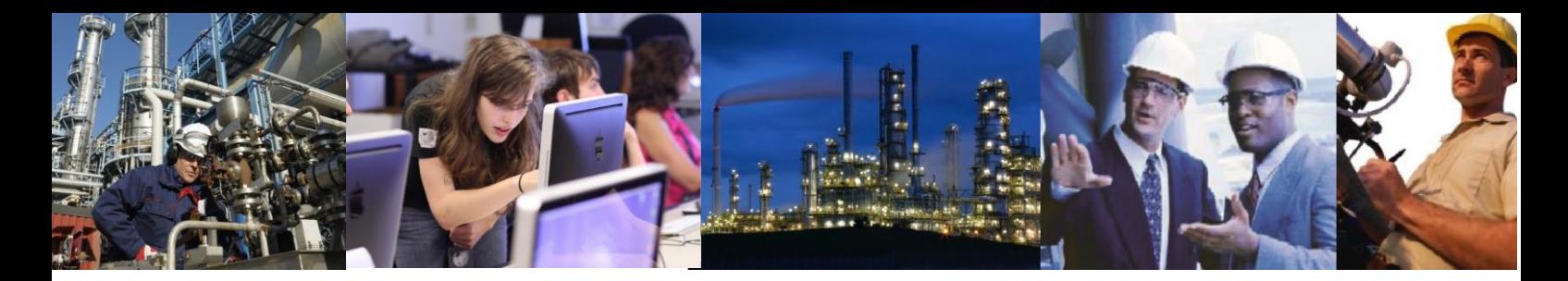

Note, it is important that this is done before re-enabling equipment reconciliation should an Equipment and Train/Path Hierarchy be configured in the Control System.

## Exaquantum /Batch Releases Affected

All